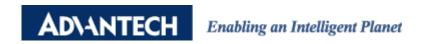

## **Advantech AE Technical Sharing Documentation**

| Date     | 2018/07/06                                                | SR#        | 1-3496837967 |
|----------|-----------------------------------------------------------|------------|--------------|
| Category | ■FAQ □ SOP                                                | Related OS | Linux 2.05   |
| Abstract | How to use VNC function under Linux by runlevel 5 (xfce). |            |              |
| Keyword  | Linux, VNC, runlevel, WOP-3000                            |            |              |
| Related  | WOP-3000, WOP-3070, WOP-3100                              |            |              |
| Product  |                                                           |            |              |

#### ■ <u>Problem Description</u>:

How to use VNC function under Linux by runlevel 5 (xfce).

### ■ Solution - Step by Step:

## Step1 Accessing the Console of WOP3xx0

There are two ways to control the WOP.

1. Connect DB9 serial port of WOP3xx0 to the PC. Connect COM as the below figure shows. Make sure the Baud Rate is 115200 bps.

Please connect the serial lines by reference to the picture blow:

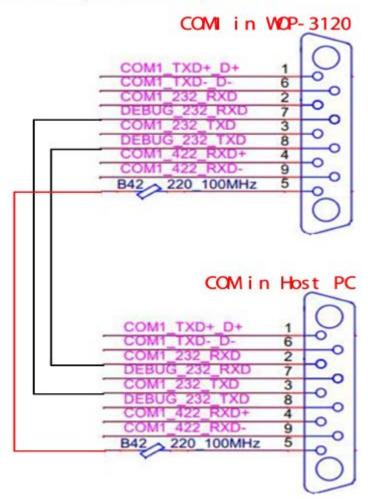

#### 2. Remote Console by Telnet

When your WOP3xx0 is connected to the LAN, you can access the console by telnet. This will avoid connecting the debug serial cable and doing such complicated configuration.

Run the following command on your host PC:

hostPC\$ telnet TARGET\_SYSTEM\_IP

#### Step2

Advantech Embedded Linux has 6 runlevels. Of which runlevels 2-5 are set to different software operating environment mode.

System is booted from runlevel 3 by default. to shift runlevels to 5 you need to set by command as following:

"cp /etc/inittab-rl/inittab.rl5 /etc/inittab"

#### Step3

After restarting, open the X11VNC server and make some settings.

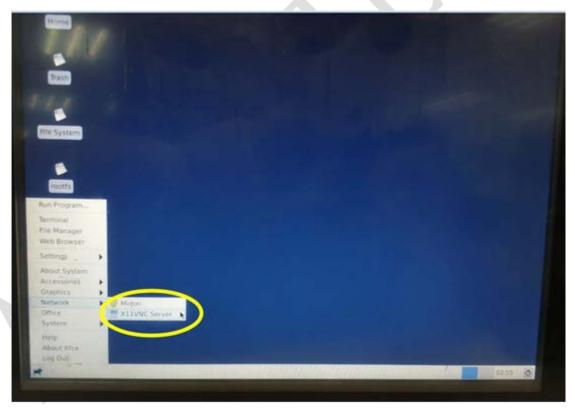

#### Step4

The default configuration is Port: 5900, File Transfer: None

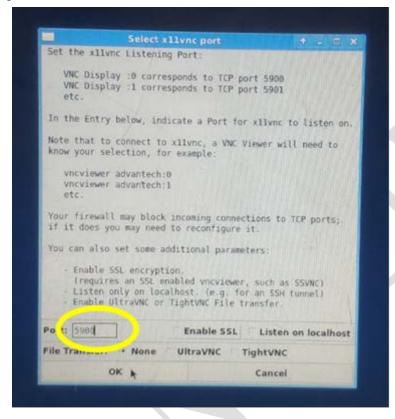

#### Step5

Check the options Show Instructions and Accept Connections.

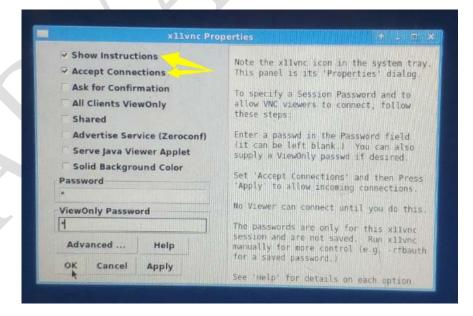

### Step6

After the configuration click OK to start the vnc server. The remote host can connect through the x11VNC client.

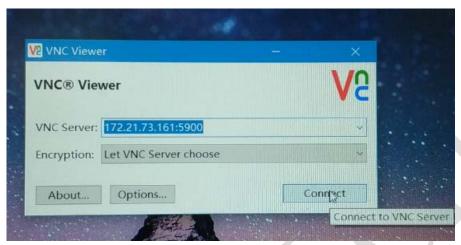

# **Step7**Enter the password

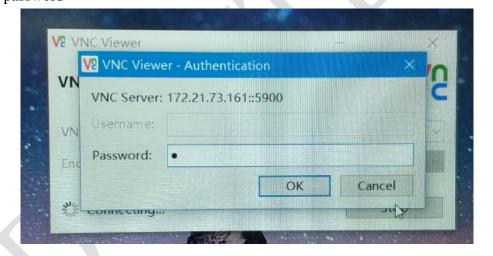

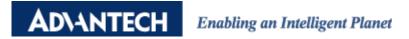

# **Step 8**VNC connection succeeded

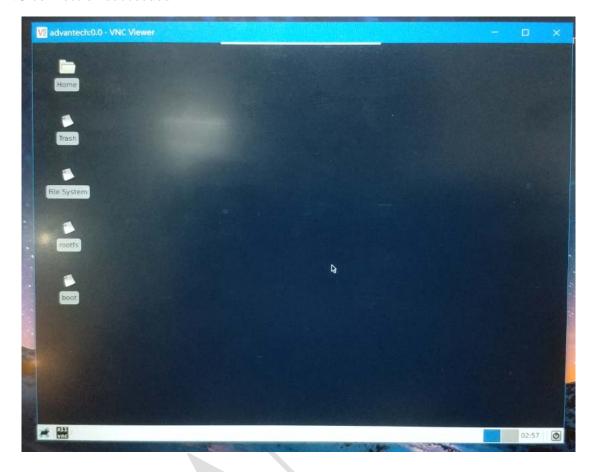